# **GeneralNewsExtractor**

**发布** *0.0.6*

**2022 年 09 月 25 日**

### Contents:

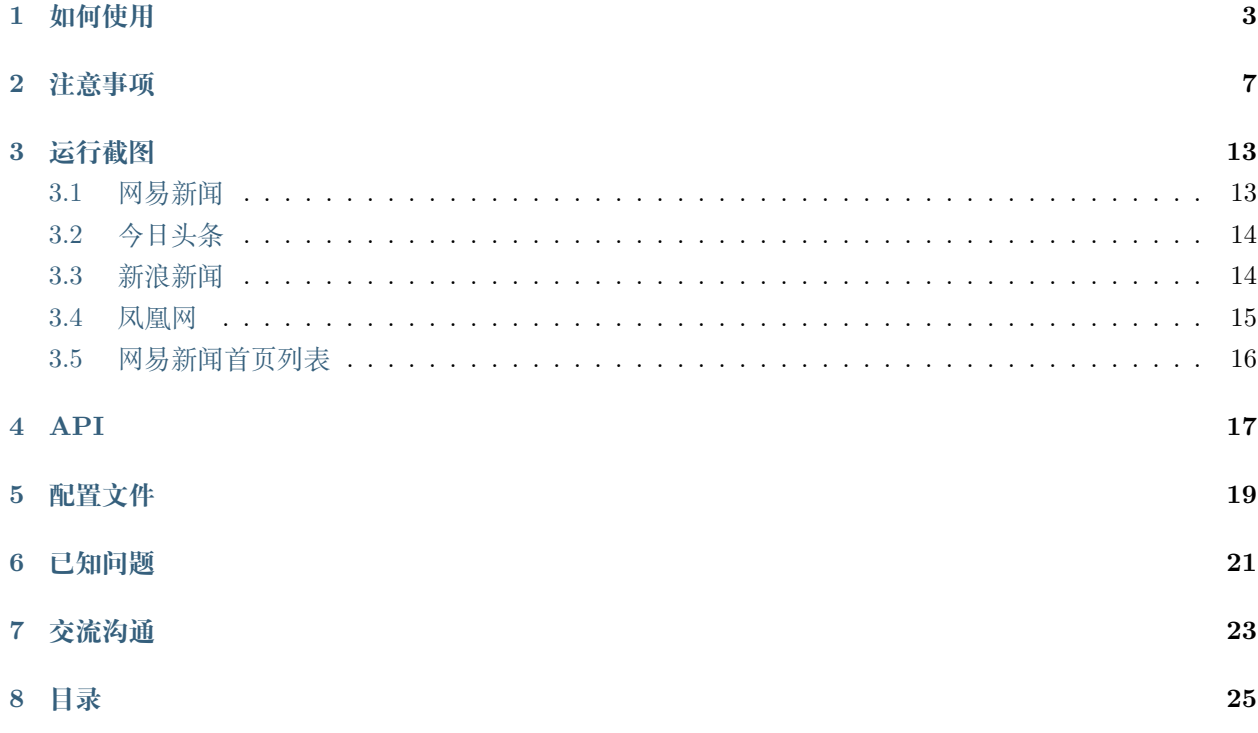

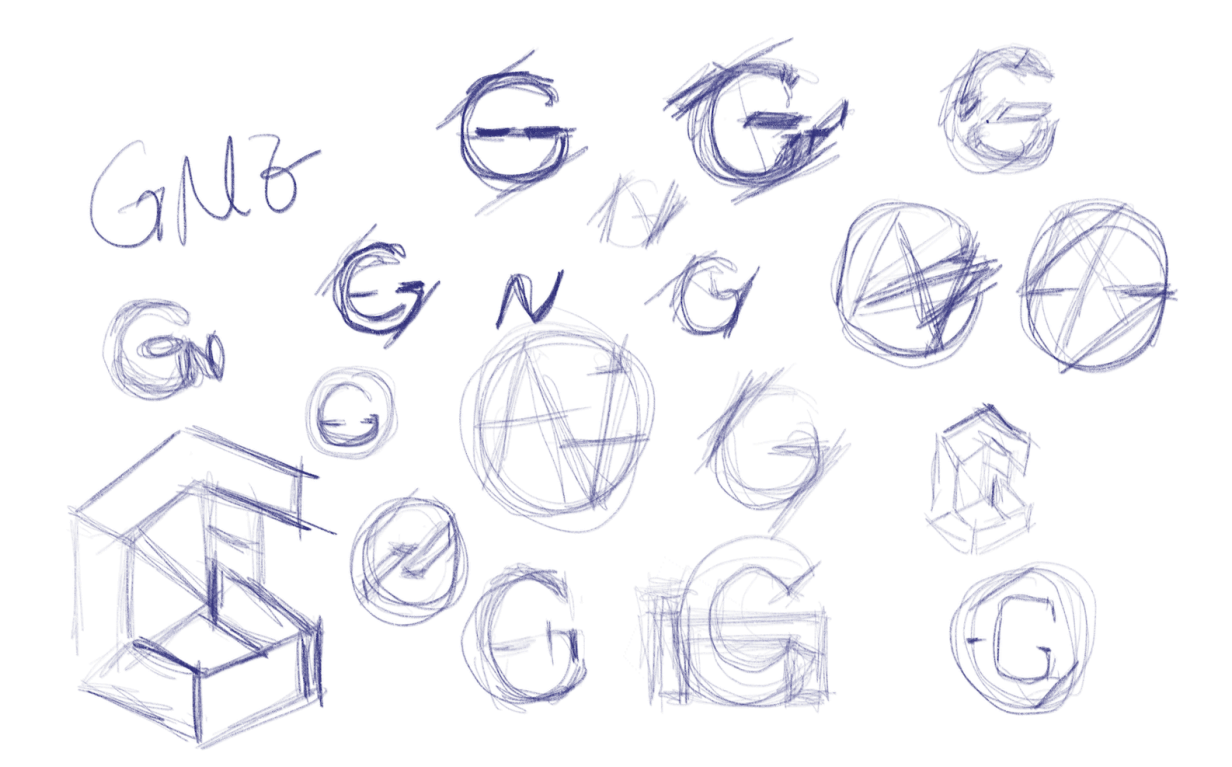

GeneralNewsExtractor(GNE)是一个通用新闻网站正文抽取模块,输入一篇新闻网页的 HTML,输出正文 内容、标题、作者、发布时间、正文中的图片地址和正文所在的标签源代码。GNE 在提取今日头条、网易新 闻、游民星空、观察者网、凤凰网、腾讯新闻、ReadHub、新浪新闻等数百个中文新闻网站上效果非常出色, 几乎能够达到 100% 的准确率。

使用方式也非常简单:

```
1 from gne import GeneralNewsExtractor
2
3 \left| extractor = GeneralNewsExtractor()
4 html = '网站源代码'
5 result = extractor.extract(html)
```
6 print(result)

本项目取名为 抽取器,而不是 爬虫, 是为了规避不必要的风险, 因此, 本项目的输入是 HTML 源代码, 输 出是一个字典。请自行使用恰当的方法获取目标网站的 HTML。

**GNE 现在不会,将来也不会提供主动请求网站 HTML 的功能。**

#### 如何使用

<span id="page-6-0"></span>如果你想体验 GNE 的功能,请按照如下步骤进行:

0. 在线体验

如果你想先体验 GNE 的提取效果, 那么你可以访问 [http://gne.kingname.info](http://gne.kingname.info/)。一般情况下, 你只需要把网 页粘贴到最上面的多行文本框中,然后点 提取按钮即可。通过附加更多的参数,可以让提取更精确。具体参 数的写法与作用,请参阅 [API](https://generalnewsextractor.readthedocs.io/zh_CN/latest/#api)

1. 安装 GNE

*#* 以下两种方案任选一种即可 *#* 使用 *pip* 安装 pip install --upgrade gne *#* 使用 *pipenv* 安装 pipenv install gne

2. 使用 GNE

```
>>> from gne import GeneralNewsExtractor
>>> html = '''经过渲染的网页 HTML 代码'''
>>> extractor = GeneralNewsExtractor()
>>> result = extractor.extract(html, noise_node_list=['//div[@class="comment-list"]'])
```
(下页继续)

(续上页)

**>>>** print(result) {"title": "xxxx", "publish\_time": "2019-09-10 11:12:13", "author": "yyy", "content": *,→*"zzzz", "images": ["/xxx.jpg", "/yyy.png"]}

3. 提取列表页

```
>>> from gne import ListPageExtractor
>>> html = '''经过渲染的网页 HTML 代码'''
>>> list_extractor = ListPageExtractor()
>>> result = list_extractor.extract(html, feature='列表中任意元素的 XPath")
>>> print(result)
```
4. 基于可视化区域提高识别准确度(从 gne 0.3.0 版本加入)

请打开文件 example\_visiable.py , 从这个文件里面, 你可以看到 GNE 会从 visiable\_test 文件 夹中读取特殊的 HTML 源代码,并且在调用 extractor.extract() 方法的时候,会传入一个参数: use\_visiable\_info=True 。此时, GNE 会基于这些 HTML 中带有的节点坐标信息, 更准确地提取正文。

这些特殊的 HTML 主要特点如图所示:

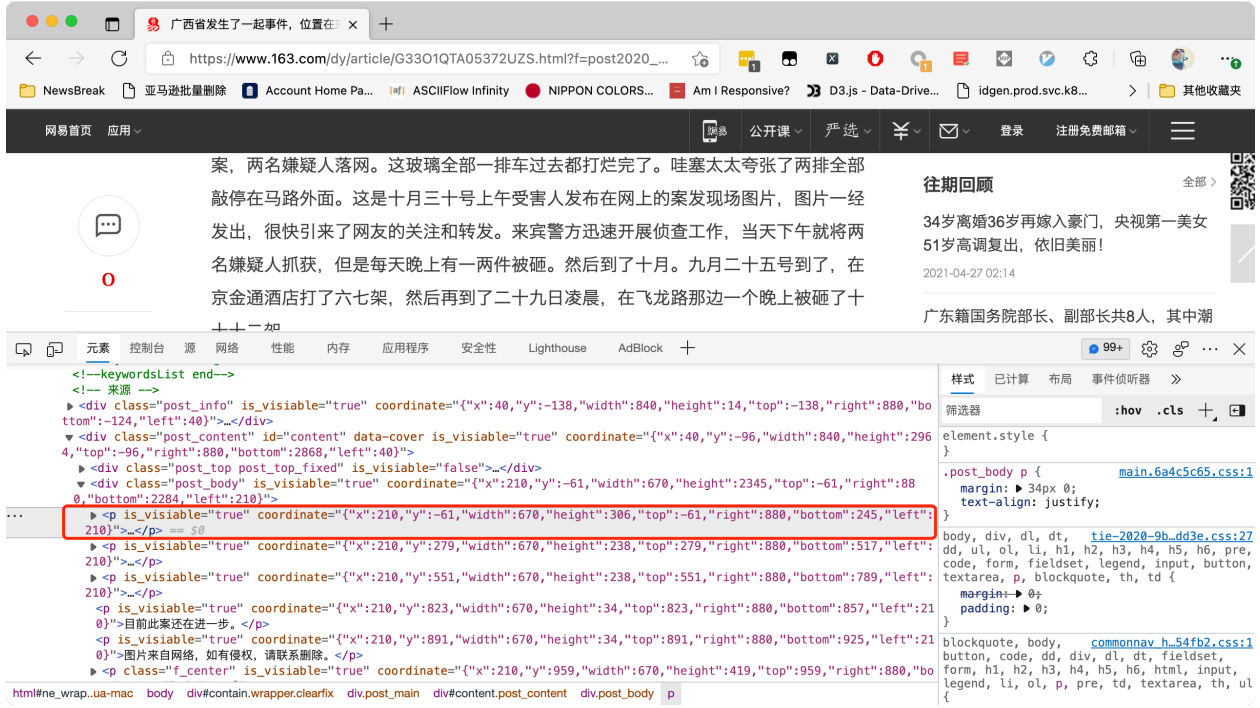

在 body 标签下面的所有节点, 都有一个属性叫做 is\_visiable , 它的值是字符串的 true 或者 false 。如 果值为 true,那么,还有一个属性叫做 coordinate 。它的值是一个 JSON 字符串,包含了这个节点的尺 寸,坐标等信息。

那么,这些特殊的 HTML 是怎么生成的呢?其实只需要在网页上执行这样一段 js 代码就可以了:

```
function insert_visiability_info() {
   function get_body() {
       var body = document.getElementsByTagName('body')[0]
       return body
   }
   function insert_info(element) {
       is_visiable = element.offsetParent !== null
       element.setAttribute('is_visiable', is_visiable)
       if (is_visiable) {
           react = element.getBoundingClientRect()
           coordinate = JSON.stringify(react)element.setAttribute('coordinate', coordinate)
       }
   }
   function iter_node(node) {
       children = node.children
       insert_info(node)
       if (children.length !== 0) {
           for(const element of children) {
               iter_node(element)
           }
       }
   }
   function sizes() {
       let contentWidth = [...document.body.children].reduce(
          (a, el) => Math.max(a, el.getBoundingClientRect().right), 0)
          - document.body.getBoundingClientRect().x;
       return {
         windowWidth: document.documentElement.clientWidth,
         windowHeight: document.documentElement.clientHeight,
         pageWidth: Math.min(document.body.scrollWidth, contentWidth),
         pageHeight: document.body.scrollHeight,
         screenWidth: window.screen.width,
         screenHeight: window.screen.height,
         pageX: document.body.getBoundingClientRect().x,
         pageY: document.body.getBoundingClientRect().y,
```
(下页继续)

(续上页)

```
screenX: -window.screenX,
          screenY: -window.screenY - (window.outerHeight-window.innerHeight),
        }
    }
    function insert_page_info() {
       page_info = sizes()
       node = document.createElement('meta')
       node.setAttribute('name', 'page_visiability_info')
       node.setAttribute('page_info', JSON.stringify(page_info))
       document.getElementsByTagName('head')[0].appendChild(node)
    }
    insert_page_info()
    body = get\_body()iter_node(body)
}
insert_visiability_info()
```
我给出了一个使用 Puppeteer 生成这些特殊 HTML 的项目:[GneRender](https://github.com/GeneralNewsExtractor/GneRender) 你可以阅读里面的 render.js 文 件,就可以知道怎么做了。如果你使用的是 Selenium,其实原理是一样的。

#### 注意事项

- <span id="page-10-0"></span>• 本项目的输入 HTML 为经过 JavaScript 渲染以后的 HTML, 而不是普通的网页源代码。所以无论是 后端渲染、Ajax 异步加载都适用于本项目。
- 如果你要手动测试新的目标网站或者目标新闻,那么你可以在 Chrome 浏览器中打开对应页面,然后 开启 开发者工具,如下图所示:

| $\bullet\bullet\bullet$<br>38 青海钻井攻克长基岩段钻井难题 ×                                                                                  |                                                                                                    |
|----------------------------------------------------------------------------------------------------|----------------------------------------------------------------------------------------------------|
| C<br>$\rightarrow$<br>quancha.cn/industry-science/2019_09_08_517039.shtml                                                       | $\boldsymbol{\sigma}$<br>$\omega$<br>☆<br>$\mathbf{o}$<br>$\overline{\mathbf{x}}$<br>$\bullet$<br><b>Section</b><br>ø<br>$\overline{\mathbf{s}}$ |
|                                                                                                    |                                                                                                    |
| <b>[af]</b> ASCIIFlow Infinity<br>◎ 亚马逊批量删除<br>ं Hidden features o     Account Home Pa<br>Python Extension<br>Ⅲ 应用              | <b>NIPPON COLORS</b><br>$\overline{a}$ Am   Responsive?<br>□ 其他书签<br>$\mathbf{v}$                                                                |
| 观察者<br>首页<br>风闻<br>观察员<br>产经<br>国际<br>军事<br>财经<br>科技<br>汽车<br>视频                                                                | 登录/注册                                                                                                    |
| 青海钻井攻克长基岩段钻井难题 首次穿越710米基岩                                                                                                    | 请输入关键字!<br>搜索                                                                                                    |
| $\Box$<br>$\blacksquare$<br>分享到:<br>2019-09-08 22:12:02<br>字号: A- A A+<br>来源: 中国新闻网                                             | 观察者头条<br>杳看全部                                                                                                    |
| 最后更新: 2019-09-08 22:13:42                                                                                                    | 十一阅兵官宣! 规模将超"9·3"<br>评论 683                                                                                                    |
| 中新网青海德令哈9月8日电 记者8日从中国石油天然气集团公司青海油田分公司(以下称"青海油田")获<br>由西部钻探青海钻井承钻的跃东2-4井日前成功穿越710米基岩,刷新了青海油田最深基岩段探井钻井纪<br>html $1228 \times 334$ | CNN恶意造谣港警,终于道歉了!<br>ith Pride and Ca                                                                                                    |
| ほ 面<br>Elements<br>AdBlock<br>Console<br>Sources<br>Network<br>Performance<br>Memory<br>Application<br>Security<br>Audits       | $\mathbf{A}6$ : $\times$                                                                                                    |
| html<br><html lang="zh-cmn-Hans"> == \$0</html>                                                                                 | Styles<br>Computed<br>Event Listeners<br>$\rightarrow$                                                                                           |
| > <head></head>                                                                                                    | Filter<br>:hov .cls $+$                                                                                                    |
| v <body spellcheck="false"></body>                                                                                              | element.style {                                                                                                    |
| v <div class="content"></div>                                                                                                   |                                                                                                    |
| > <div class="content-menu"></div>                                                                                              | public.css?20190827:26<br>$html, body \{$                                                                                                    |
| 导航 start<br>> <div class="nav"> </div>                                                                                          | height: 100%;                                                                                                    |
| 导航 end                                                                                                    |                                                                                                    |
| v <div class="main content-main"></div>                                                                                         | public.css?20190827:7<br>html, body,                                                                                                    |
| 二栏 start                                                                                                    | fieldset, img, iframe, abbr {                                                                                                    |
| v <ul class="two-coloum fix"></ul>                                                                                              | border: $\triangleright$ 0;                                                                                                    |
| ::before<br>k <li class="left left-main" style="position:relative;bottom:43px;"></li>                                           | html, body, h1, h2,<br>public.css?20190827:3                                                                                                    |
| ▶ <li class="right" style="position:relative;bottom:36px;"></li>                                                                | h3, h4, h5, h6, div, dl, dt, dd, ul, ol, li,                                                                                                    |
| ::after                                                                                                    | p, blockquote, pre, hr, figure, table,                                                                                                    |
| $<$ /ul>                                                                                                    | caption, th, td, form, fieldset, legend,<br>input, button, textarea, menu {                                                                      |
| $\langle$ /div $\rangle$                                                                                                    | $margin: \triangleright 0;$                                                                                                    |
| $<$ /div $>$                                                                                                    | padding: > 0;                                                                                                    |
| > <div class="footer"></div><br>> <script type="text/javascript"></script>                                                      |                                                                                                    |
| <script src=" https://hm.baidu.com/h.js?8ab18ec" type="text/javascript"></script>                                               | $* f$<br>share.css:3                                                                                                    |
| > <div style="display:none"> </div>                                                                                             | $mark$ $\theta$ px:<br>padding: + 0px;                                                                                                    |
| > <div class="full_nav" style="left: 1214px;"> </div>                                                                           |                                                                                                    |
| > <div class="full_nav1" style="left: -11px; display: block;"></div>                                                            | html[Attributes Style] {                                                                                                    |
| <input id="GlobalMsgButton" type="hidden" value="发送私信"/><br><script src="/js/jquery.cookie.js" type="text/javascript"></script> | -webkit-locale: "zh-cmn-Hans";                                                                                                    |
| <script src="/js/base.js" type="text/javascript"></script>                                                                      |                                                                                                    |
| html body div.content div.main.content-main ul.two-coloum.fix li.left.left-main                                                 | html f<br>user agent stylesheet<br>display: block:                                                                                               |

在 Elements 标签页定位到 <html> 标签, 并右键, 选择 Copy - Copy OuterHTML, 如下图所示

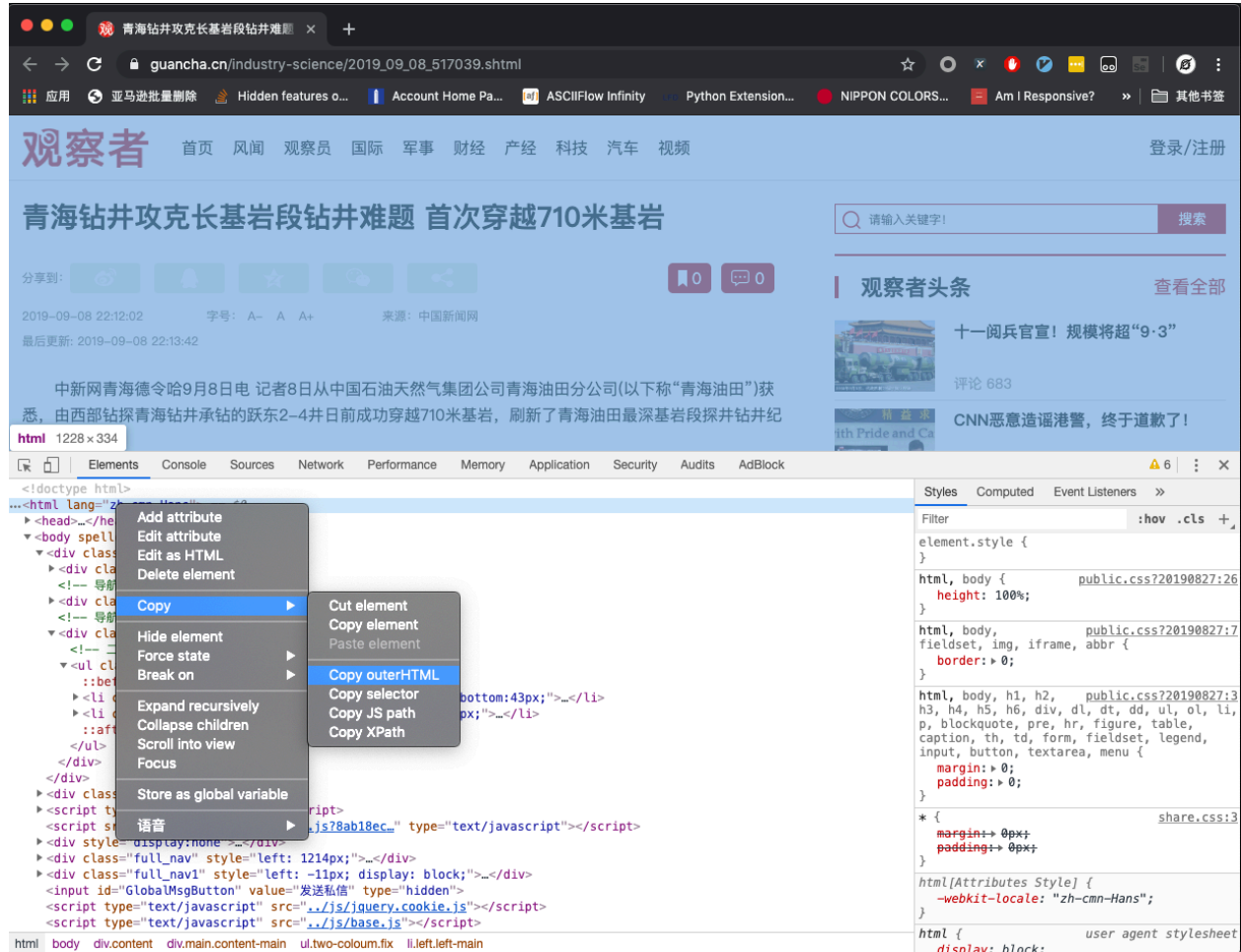

- 当然,你可以使用 Puppeteer/Pyppeteer、Selenium 或者其他任何方式获取目标页面的 JavaScript 渲 染后的源代码。
- 获取到源代码以后,通过如下代码提取信息:

```
1 from gne import GeneralNewsExtractor
\overline{2}3 extractor = GeneralNewsExtractor()
4 html = '你的目标网页正文'
5 result = extractor.extract(html)
6 print(result)
```
• 如果标题自动提取失败了,你可以指定 XPath:

```
1 from gne import GeneralNewsExtractor
```

```
3 extractor = GeneralNewsExtractor()
```

```
4 html = '你的目标网页正文'
```
2

(下页继续)

 $result = extractor.extract(thm1, title\_xpath='//h5/text()')$ 

 $6$  print(result)

对大多数新闻页面而言,以上的写法就能够解决问题了。

但某些新闻网页下面会有评论,评论里面可能存在长篇大论,它们会看起来比真正的新闻正文更像是正文, 因此 extractor.extract() 方法还有一个默认参数 noise\_node\_list , 用于在网页预处理时提前把评论区 域整个移除。noise\_mode\_list 的值是一个列表,列表里面的每一个元素都是 XPath, 对应了你需要提前移 除的,可能会导致干扰的目标标签。

例如,观察者网下面的评论区域对应的 Xpath 为 //div[@class="comment-list"] 。所以在提取观察者网 时,为了防止评论干扰,就可以加上这个参数:

result = extractor.extract(html, noise\_node\_list=['//div[@class="comment-list"]'])

• 提取新闻列表页的功能是测试功能,请勿用于生产环境。你可以通过 Chrome 浏览器开发者工具中的 Copy XPath 来复制列表中任意一项的 XPath, 如下图所示。

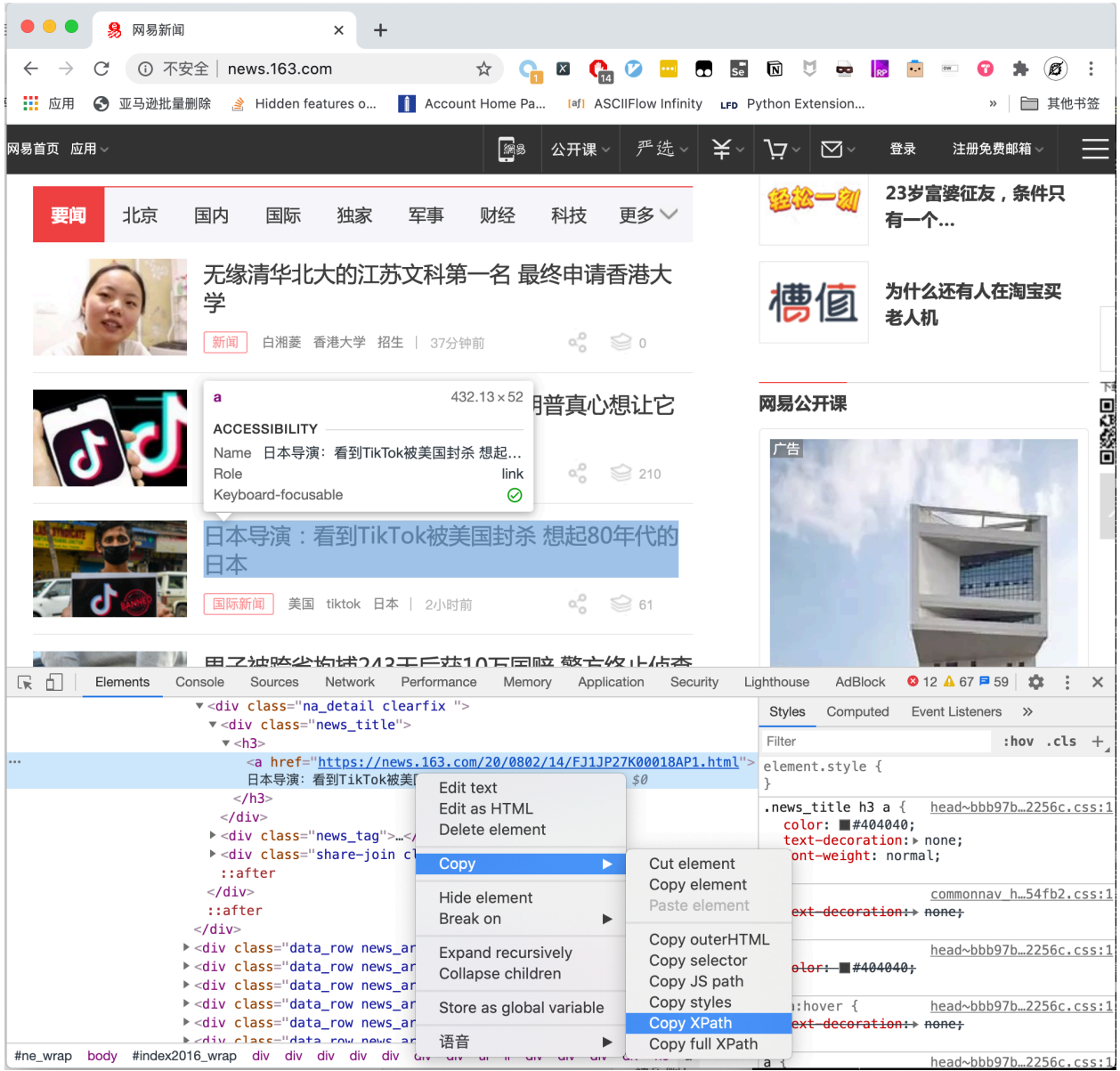

GNE 会根据这一项的 XPath,自动找到这个列表里面其他行的数据。

#### 运行截图

#### <span id="page-16-1"></span><span id="page-16-0"></span>**3.1 网易新闻**

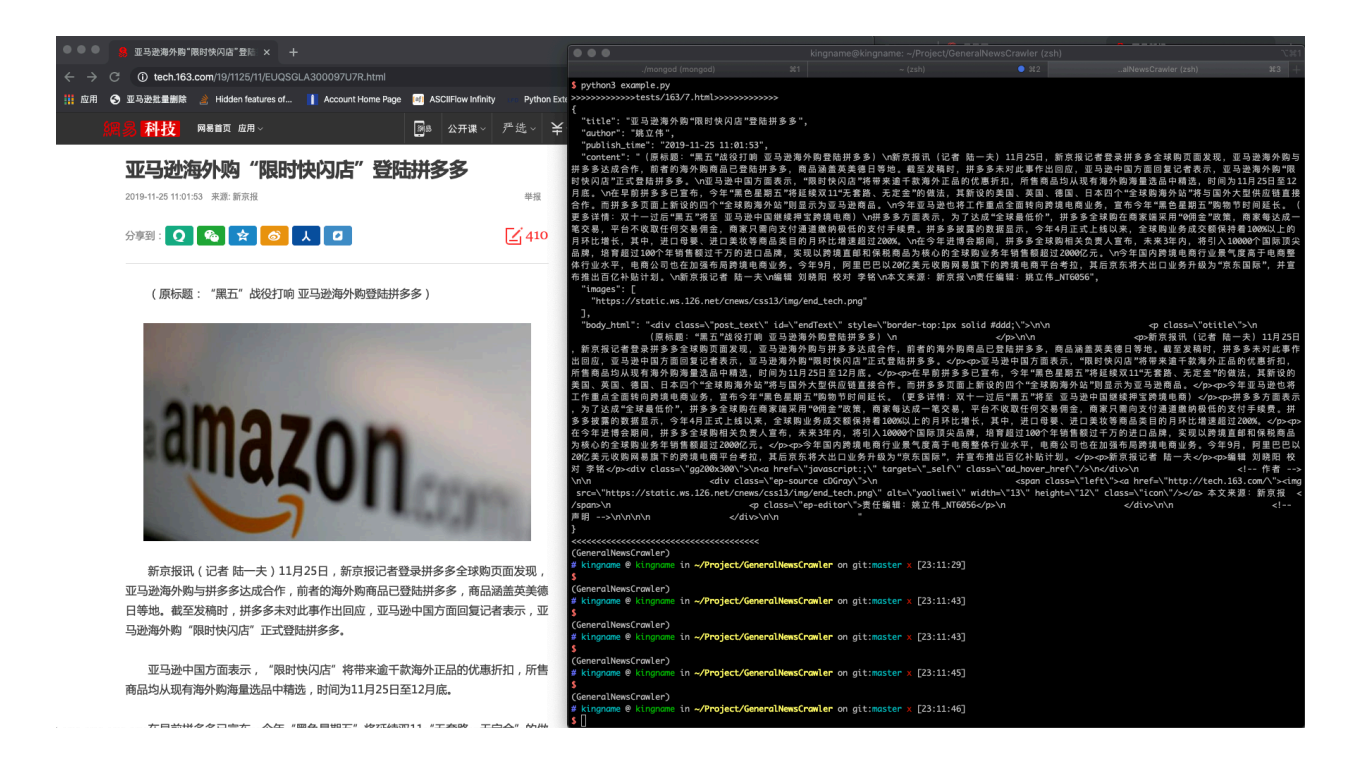

### <span id="page-17-0"></span>**3.2 今日头条**

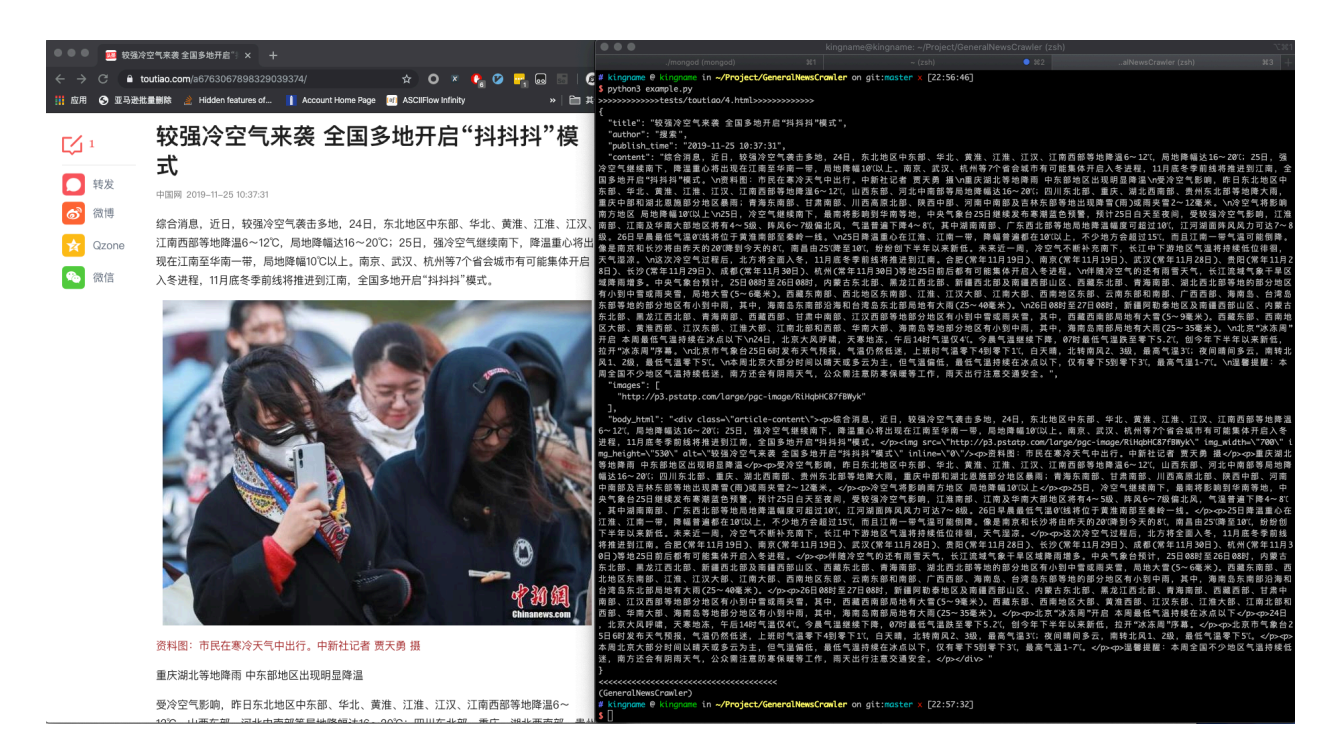

#### <span id="page-17-1"></span>**3.3 新浪新闻**

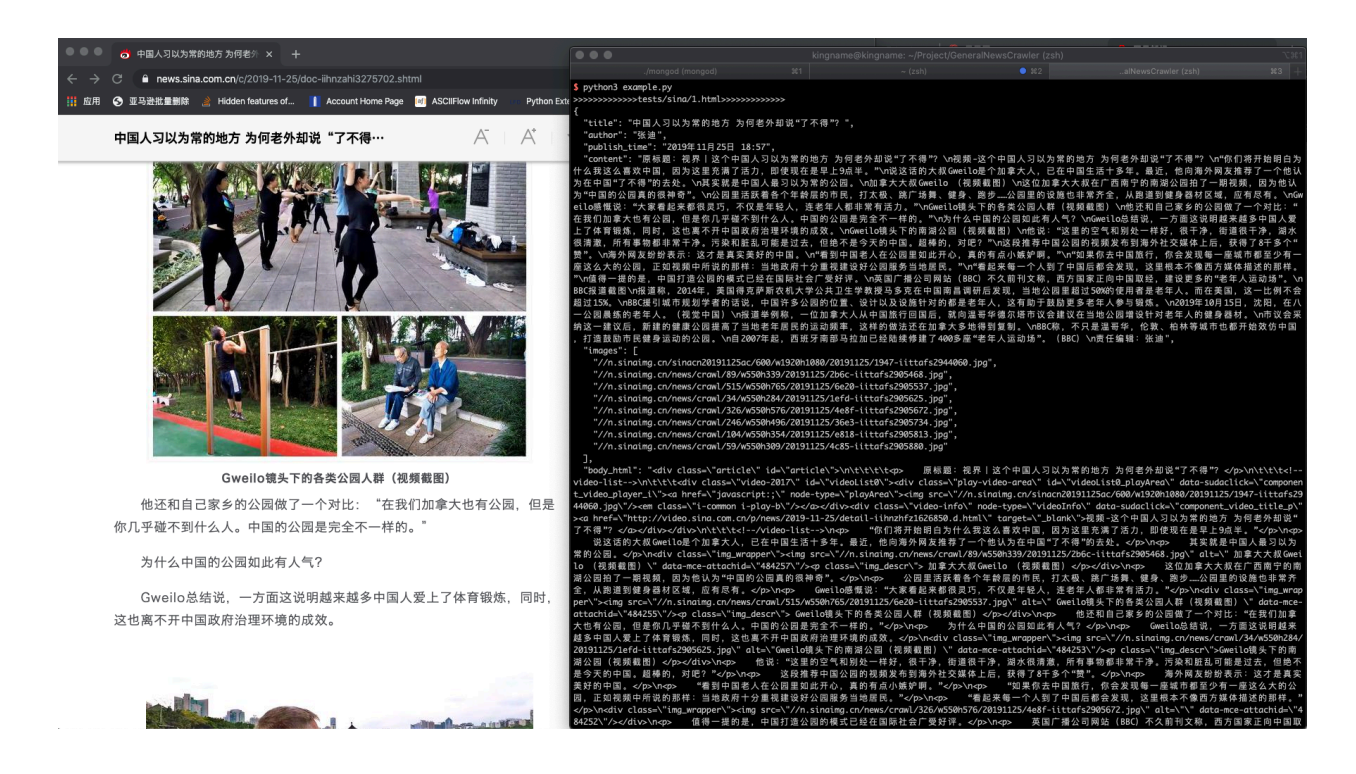

### <span id="page-18-0"></span>**3.4 凤凰网**

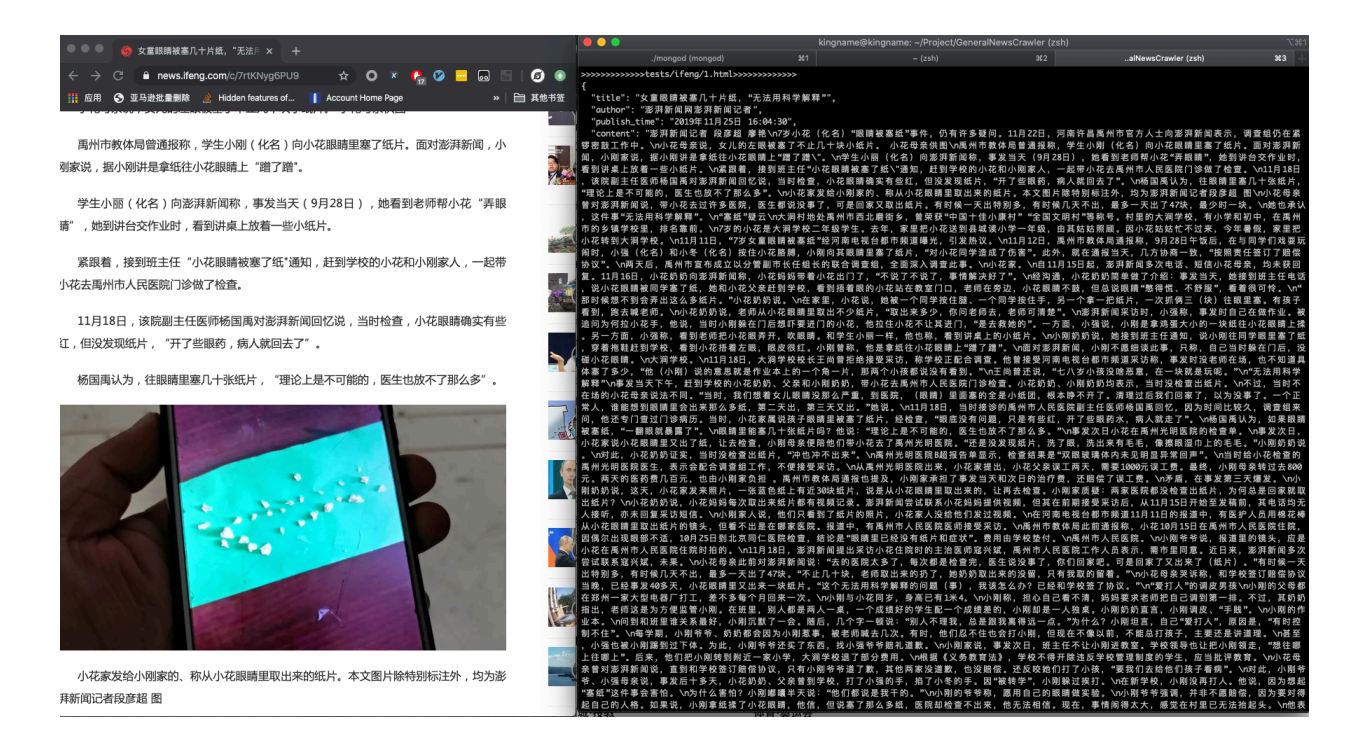

### <span id="page-19-0"></span>**3.5 网易新闻首页列表**

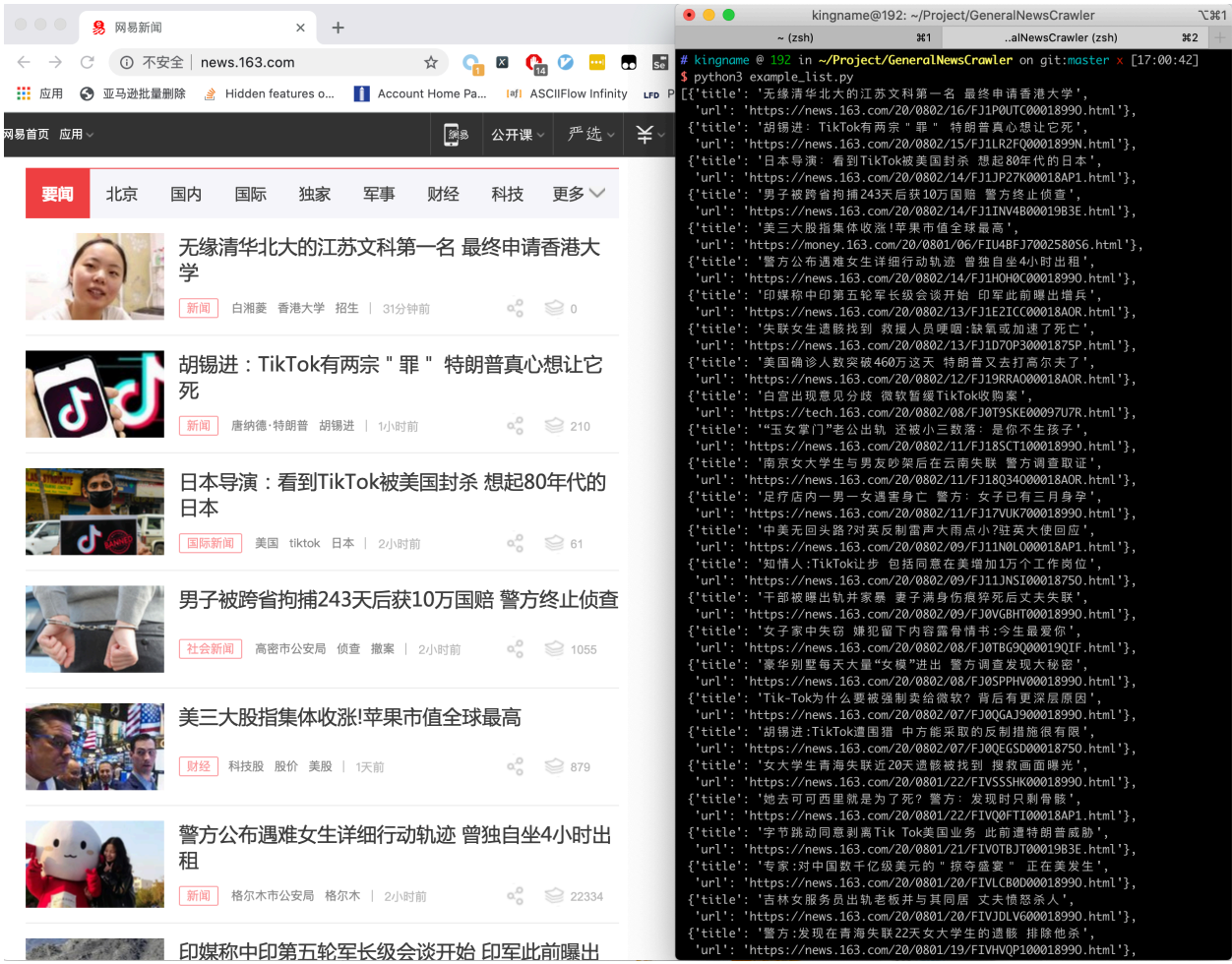

API

<span id="page-20-0"></span>GeneralNewsExtractor 的函数原型为:

```
class GeneralNewsExtractor:
   def extract(self,
                html,
                title_xpath='',
                host='',
                author_xpath='',
                publish_time_xpath='',
                body_xpath='',
                noise_node_list=None,
                with_body_html=False,
                use_visiable_info=False)
```
各个参数的意义如下:

- **html(str)**: 必填,目标网站的源代码
- **title\_xpath(str)**: 可选,新闻标题的 XPath,用于定向提取标题
- **host(str)**: 可 选, 图 片 所 在 的 域 名, 例 如 https://www.kingname.info, 那 么, 当 GNE 从 新 闻 网 站 提 取 到 图 片 的 相 对 连 接 ''/images/123.png''时, 会 把 host 拼 接 上 去, 变 成 ''https://www.kingname.info/images/123.png''
- **body\_xpath(str)**: 可选,新闻正文所在的标签的 XPath,用于缩小提取正文的范围,降低噪音
- **noise\_node\_list(List[str])**: 可选,一个包含 XPath 的列表。这个列表中的 XPath 对应的标签,会 在预处理时被直接删除掉,从而避免他们影响新闻正文的提取
- **with\_body\_html(bool)**: 可选,默认为 False,此时,返回的提取结果不含新闻正文所在标签的 HTML 源代码。当把它设置为 True 时, 返回的结果会包含字段 body\_html, 内容是新闻正文所在标 签的 HTML 源代码
- **author\_xpath(str)**: 可选,文章作者的 XPath,用于定向提取文章作者
- **publish\_time\_xpath(str)**: 可选,文章发布时间的 XPath,用于定向提取文章发布时间
- **use\_visiable\_info(bool)**: 可选,HTML 是否带有节点坐标和可视化信息

ListPageExtractor 的函数原型为:

**class ListExtractor**: **def** extract(self, element: HtmlElement, feature)

各个参数的意义如下:

- **element(HtmlElement)**:必填,经过 lxml.html.fromstring 处理后的 Dom 树对象
- **feature(str)**: 必填,列表中,任意一行的 XPath 或者内容。GNE 会根据这个 XPath 或者内容,自动 找到它所在的列表,并返回该列表下面的全部内容。

#### 配置文件

<span id="page-22-0"></span>API 中的参数 title\_xpath、host、noise\_node\_list、with\_body\_html 、author\_xpath publish\_time\_xpath 、body\_xpath、use\_visiable\_info 除了直接写到 extract 方法中外, 还可以 通过一个配置文件来设置。

请在项目的根目录创建一个文件 .gne,配置文件可以用 YAML 格式,也可以使用 JSON 格式。

```
• YAML 格式配置文件
```

```
title:
    xpath: //title/text()
host: https://www.xxx.com
noise_node_list:
    - //div[@class=\"comment-list\"]
   - //*[@style=\"display:none\"]
body:
    xpath: //div[@class="news-text"]
with_body_html: true
author:
    xpath: //meta[@name="author"]/@content
publish_time:
    xpath: //em[@id="publish_time"]/text()
use_visiable_info: false
```
• JSON 格式配置文件:

```
{
   "title": {
        "xpath": "//title/text()"
   },
   "host": "https://www.xxx.com",
   "noise_node_list": ["//div[@class=\"comment-list\"]",
                        "//*[@style=\"display:none\"]"],
   "body": {
        "xpath": "//div[@class=\"news-text\"]"
   },
   "with_body_html": true,
   "author": {
        "xpath": "//meta[@name=\"author\"]/@content"
   },
   "publish_time": {
        "xpath": "//em[@id=\"publish_time\"]/text()"
   },
    "use_visiable_info": false
}
```
这两种写法是完全等价的。

配置文件与 extract 方法的参数一样,并不是所有字段都需要提供。你只需要填写你需要的字段即可。

如果一个参数,既在 extract 方法中,又在 .gne 配置文件中,但值不一样,那么 extract 方法中的这个参 数的优先级更高。

#### 已知问题

- <span id="page-24-0"></span>1. 目前本项目只适用于新闻页的信息提取。如果目标网站不是新闻页,或者是今日头条中的相册型文章, 那么抽取结果可能不符合预期。
- 2. 可能会有一些新闻页面出现抽取结果中的作者为空字符串的情况,这可能是由于文章本身没有作者,或 者使用了已有正则表达式没有覆盖到的情况。

### 交流沟通

<span id="page-26-0"></span>如果您觉得 GNE 对您的日常开发或公司有帮助, 请加作者微信 mekingname (或扫描下方二维码) 并注明" GNE",作者会将你拉入群。

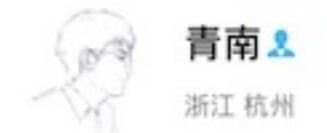

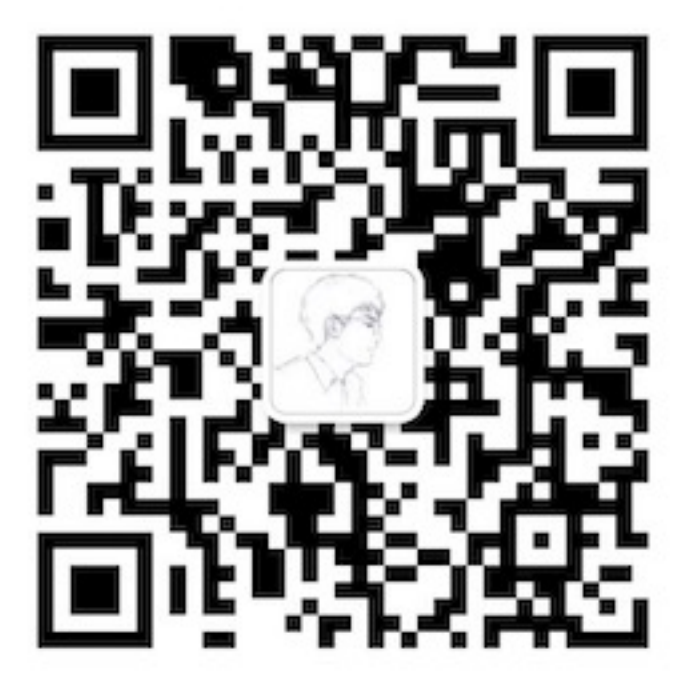

扫一扫上面的二维码图案,加我微信

验证消息:GNE

如果你不用微信,那么可以加入 Telegram 交流群:[https://t.me/joinchat/Bc5swww\\_XnVR7pEtDUl1vw](https://t.me/joinchat/Bc5swww_XnVR7pEtDUl1vw)

目录

- <span id="page-28-0"></span>
- $\bullet~$  genindex
- $\bullet \;\;$  modindex
- search